#### <span id="page-0-0"></span>pdfpc demo

David Vilar davvil@gmail.com

<span id="page-0-1"></span>March 27, 2016

Hi! Welcome to the demo of pdfpc, a pdf presentation tool.

#### Setting up

I assume you have opened this presentation with pdfpc itself. You may have one of these cases:

- $\triangleright$  The main presentation and the presenter view are on the correct screens
	- $\triangleright$  you are ready to go!
- $\blacktriangleright$  The main presentation and the presenter view have the monitors swapped
	- restart pdfpc with the  $-s$  option
- $\triangleright$  You are viewing this on a single monitor
	- $\triangleright$  you are currently on the presenter view. You can get a good feeling of what pdfpc is good for, but you will have to take my word for some of the features

The presenter view is the one on your monitor, visible only to the presenter

- $\blacktriangleright$  It shows the current and next slides
- It shows how long the presentation is running
	- $\triangleright$  With the -d  $\leq$  min $\geq$  option it shows a countdown timer
- It shows the current slide number and the total number of slides
- It shows overlay information (see next slide)
- It shows some additional status information (we will see it later)

Of course, the presentation view only shows the current slide

- $\triangleright$  You probably have guessed by now, but for moving forward you can use one of  $\boxed{\rightarrow}$  ,  $\boxed{\text{Page}\downarrow}$  ,  $\boxed{\leftarrow}$  (Enter),  $\boxed{\phantom{a}}$ (space bar) and the left mouse button Important: Do not use  $\pi$  (yet!) for moving forward
- ► Likewise you can use  $\boxed{)}$ ,  $\boxed{\text{Page } }$  or the right mouse button for going back Important: Do not use  $\left[\begin{matrix} \uparrow \end{matrix}\right]$  (yet!) for moving backwards
- $\triangleright$  Pressing shift in addition to one of the previous keys causes the movement to jump in 10-slide steps.

 $\triangleright$  Some people like overlays in their presentations

- $\blacktriangleright$  Some people like overlays in their presentations
- $\blacktriangleright$  i.e. slides that build up step-wise

- $\triangleright$  Some people like overlays in their presentations
- $\blacktriangleright$  i.e. slides that build up step-wise
- $\blacktriangleright$  pdfpc supports such slides:

- $\triangleright$  Some people like overlays in their presentations
- $\blacktriangleright$  i.e. slides that build up step-wise
- $\blacktriangleright$  pdfpc supports such slides:
- $\triangleright$  Note the two miniatures below the current slide

- $\triangleright$  Some people like overlays in their presentations
- $\blacktriangleright$  i.e. slides that build up step-wise
- $\blacktriangleright$  pdfpc supports such slides:
- $\triangleright$  Note the two miniatures below the current slide
- $\triangleright$  Note also that the slide counter shows the correct slide number

- $\triangleright$  Some people like overlays in their presentations
- $\blacktriangleright$  i.e. slides that build up step-wise
- $\blacktriangleright$  pdfpc supports such slides:
- $\triangleright$  Note the two miniatures below the current slide
- $\triangleright$  Note also that the slide counter shows the correct slide number
- $\triangleright$  The 10-jump slides mentioned in the previous slide also support overlays

- $\triangleright$  Some people like overlays in their presentations
- $\blacktriangleright$  i.e. slides that build up step-wise
- $\blacktriangleright$  pdfpc supports such slides:
- $\triangleright$  Note the two miniatures below the current slide
- $\triangleright$  Note also that the slide counter shows the correct slide number
- $\triangleright$  The 10-jump slides mentioned in the previous slide also support overlays
- If you are fed up with this overlay, you can jump to the next slide with  $\mathbb{u}$

- $\triangleright$  Some people like overlays in their presentations
- $\blacktriangleright$  i.e. slides that build up step-wise
- $\blacktriangleright$  pdfpc supports such slides:
- $\triangleright$  Note the two miniatures below the current slide
- $\triangleright$  Note also that the slide counter shows the correct slide number
- $\triangleright$  The 10-jump slides mentioned in the previous slide also support overlays
- If you are fed up with this overlay, you can jump to the next slide with  $\boxed{1}$
- $\triangleright$  Really you should skip to the next slide now

- $\triangleright$  Some people like overlays in their presentations
- $\blacktriangleright$  i.e. slides that build up step-wise
- $\blacktriangleright$  pdfpc supports such slides:
- $\triangleright$  Note the two miniatures below the current slide
- $\triangleright$  Note also that the slide counter shows the correct slide number
- $\triangleright$  The 10-jump slides mentioned in the previous slide also support overlays
- If you are fed up with this overlay, you can jump to the next slide with  $\boxed{1}$
- $\triangleright$  Really you should skip to the next slide now
- $\triangleright$  Nothing interesting is coming here

- $\triangleright$  Some people like overlays in their presentations
- $\blacktriangleright$  i.e. slides that build up step-wise
- $\blacktriangleright$  pdfpc supports such slides:
- $\triangleright$  Note the two miniatures below the current slide
- $\triangleright$  Note also that the slide counter shows the correct slide number
- $\triangleright$  The 10-jump slides mentioned in the previous slide also support overlays
- If you are fed up with this overlay, you can jump to the next slide with  $\mathbb{u}$
- Really you should skip to the next slide now
- $\triangleright$  Nothing interesting is coming here
- $\blacktriangleright$  I just wanted to make a point that too long overlays may be boring

- $\triangleright$  Some people like overlays in their presentations
- $\blacktriangleright$  i.e. slides that build up step-wise
- $\blacktriangleright$  pdfpc supports such slides:
- $\triangleright$  Note the two miniatures below the current slide
- $\triangleright$  Note also that the slide counter shows the correct slide number
- $\triangleright$  The 10-jump slides mentioned in the previous slide also support overlays
- If you are fed up with this overlay, you can jump to the next slide with  $\boxed{1}$
- $\triangleright$  Really you should skip to the next slide now
- $\triangleright$  Nothing interesting is coming here
- $\blacktriangleright$  I just wanted to make a point that too long overlays may be boring
- $\triangleright$  Come on, nothing to see here!

- $\triangleright$  Some people like overlays in their presentations
- $\blacktriangleright$  i.e. slides that build up step-wise
- $\blacktriangleright$  pdfpc supports such slides:
- $\triangleright$  Note the two miniatures below the current slide
- $\triangleright$  Note also that the slide counter shows the correct slide number
- $\triangleright$  The 10-jump slides mentioned in the previous slide also support overlays
- If you are fed up with this overlay, you can jump to the next slide with  $\boxed{1}$
- Really you should skip to the next slide now
- $\triangleright$  Nothing interesting is coming here
- $\blacktriangleright$  I just wanted to make a point that too long overlays may be boring
- $\triangleright$  Come on, nothing to see here!
- $\blacktriangleright$  I am not kidding!

- $\triangleright$  Some people like overlays in their presentations
- $\blacktriangleright$  i.e. slides that build up step-wise
- $\blacktriangleright$  pdfpc supports such slides:
- $\triangleright$  Note the two miniatures below the current slide
- $\triangleright$  Note also that the slide counter shows the correct slide number
- $\triangleright$  The 10-jump slides mentioned in the previous slide also support overlays
- If you are fed up with this overlay, you can jump to the next slide with  $\boxed{1}$
- Really you should skip to the next slide now
- $\triangleright$  Nothing interesting is coming here
- $\blacktriangleright$  I just wanted to make a point that too long overlays may be boring
- $\triangleright$  Come on, nothing to see here!
- $\blacktriangleright$  I am not kidding!
- $\triangleright$  Ok, you won

#### Movement

- $\triangleright$  Normal movement while *inside* an overlay jumps through each step in the overlay
- $\triangleright$  Movement backwards *outside* of an overlay jumps to the beginning of the overlay
	- $\blacktriangleright$  e.g. press  $\left[\overline{\text{Page}}\uparrow\right]$  now
- $\blacktriangleright$   $\lceil \uparrow \rceil$  and  $\lceil \downarrow \rceil$  jump to the previous and next slide respectively, ignoring overlay steps

#### Definition of overlays

- $\triangleright$  pdfpc tries to find the overlay information automatically by looking at the page numbers
- If automatic detection does not work, you can define overlays with  $\overline{[0]}$  on every slide composing an overlay
- Pressing  $\boxed{G}$  you can enter a slide number to jump to
	- ► To come back to this slide you can use the  $\mathbb{R}$  (backspace) key or remember that we are on slide 7.
- ▶ Pressing  $\boxed{\leftarrow}$  (Tab) you get an overview of the whole presentation, which you can use to jump around (note that only the first overlay slide is shown in the overview!)
- $\blacktriangleright$  Hyperlinks also work, press [here to jump to the first slide](#page-0-1)
- Home and End also work as expected
- Pressing  $\boxed{\mathbb{N}}$  you can annotate slides (text only)  $\blacktriangleright$  Try it now!
- $\blacktriangleright$  Pressing  $\boxed{\text{Esc}}$  exits the note editing mode
- $\blacktriangleright$  The notes are stored automatically
- $\triangleright$  The notes apply to all the slides in an overlay
- Pressing  $\boxed{F}$  you can freeze the presentation view, i.e. slide movement does not reflect on the presentation view
	- $\triangleright$  This is useful if you want to search for some slide without confusing the audience with quick slide flipping
- Pressing  $\boxed{B}$  you can fade to black the presentation view
	- $\triangleright$  This is useful e.g. if you are using slides and a blackboard at the same time
- $\blacktriangleright$  The presenter view shows some icons reflecting the current status
- $\triangleright$  With  $\boxed{S}$  you can start the clock at the beginning of the presentation
	- $\triangleright$  Note that the clock also starts automatically when moving slides
- $\triangleright$  With  $\triangleright$  you can pause the clock
	- $\blacktriangleright$  Useful for rehearsal talks
- $\triangleright$  With  $\overline{\mathbb{R}}$  you can reset the presentation
	- $\triangleright$  i.e. set the clock to 0 and jump to the first slide

# Finishing

- $\triangleright$  Some people like having support slides after their "last" slide
	- $\blacktriangleright$  Advanced topics, bibliography, expected questions, etc.
- Pressing  $\mathbb{E}$  you can define this to be the end slide in the presentation
	- $\triangleright$  The slide count in the presenter view gets updated, to give you a better overview of how many slides are left
	- It also updates the slide you jump to when pressing  $\mathbb{E}_{\text{nd}}$

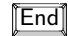

 $\blacktriangleright$  For exiting, press  $\boxed{Q}$  or  $\boxed{\text{Esc}}$ 

#### THE END

There are a couple of slides more with some additional information, but we do not want to show them to the audience if they do not ask for them

- $\blacktriangleright$  The additional information needed for the presentation (duration, notes, end slide, etc.) is stored in an additional file with extension .pdfpc
- $\triangleright$  Most of the time this file is automatically handled
- If you ever need to do changes by hand (e.g. if you modify the pdf after defining the meta-information) it is a text-based format easy to edit
- <span id="page-24-0"></span> $\blacktriangleright$  pdfpc is a fork of pdf-presenter-console (http://westhoffswelt.de/projects/pdf\_presenter\_console.html)
- $\triangleright$  Many thanks to Jakob Westhoff, the original author!